```
public class ... {
  public static void main(String[] args) {
      \cdots}
\mathcal{F}
```
H □

<span id="page-0-0"></span> $2Q$ 

## Question

Which "instructions" do we use in the main method?

**∢ ロ ▶ ( 印** 

 $299$ 

ヨッ э

### Question

Which "instructions" do we use in the main method?

#### Answer

**e** declarations

type variable;

• assignments

variable = expression;

**o** method invocations

class.method(arguments); and

object.method(arguments);

Many problems cannot be solved using only the above "instructions."

Control Structures CSE 1020

<moodle.yorku.ca>

<moodle.yorku.ca> [CSE 1020](#page-0-0)

4 0 8

 $299$ 

э  $\rightarrow$ 

∍

- **o** if statement
- if-else statement
- **o** switch statement
- **o** for statement
- while statement
- **o** do statement

Any of the last three control structures makes Java a so-called Turing complete language.

### Definition

A programming language is Turing complete if a simulator of a Turing machine can written in the programming language.

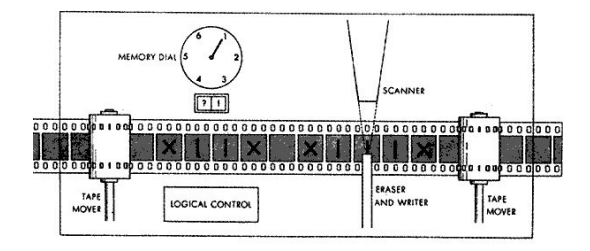

4日)

 $2Q$ 

Alan Turing (June 23, 1912– June 7, 1954) was an English mathematician. He formalized the notion of computation by means of a machine. This machine was later named the Turing machine. The Turing award, the "Nobel prize of computing" is named after him.

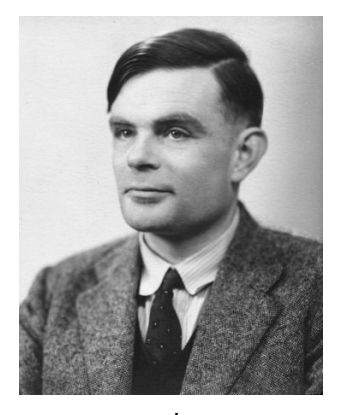

source: ieee.org

Prompt the user for input by printing

- 0 : red
- $1:$  blue

Enter your choice:

so that the choice is entered by the user on the same line as the prompt. On the next line, print

red or blue

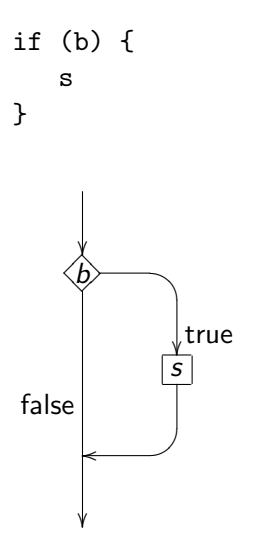

ă

**K ロ ▶ K 何 ▶ K** 

э × 活  $\,$  $\rightarrow$ 

## Syntax:

- if (booleanExpression) { statements
- }

## Code conventions:

- if should be followed by a single space and
- the body should be indented.

# If-else statement

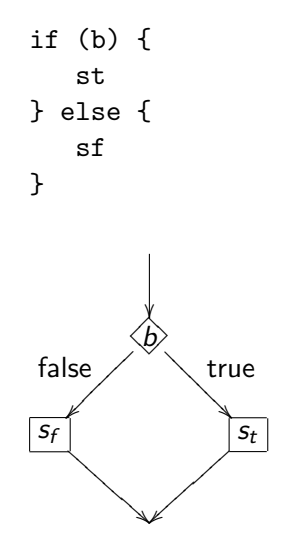

ă

后  $\,$ 

**∢ ロ ▶ ( 印** 

∍

× ×.

×

## Syntax:

- if (booleanExpression) { statements
- } else {

statements

}

## Code conventions:

- if should be followed by a single space and
- the body should be indented.

## **Definition**

The scope of a variable is that part of the code

- **•** starting from the declaration of the variable,
- ending with the } at level zero.

When we encounter the declaration, we set the level to one.

- Whenever we encounter an  $\{$ , we increment the level by one.
- Whenever we encounter an }, we decrement the level by one.

```
output.println("0 : red");
output.println("1 : blue");
output.print("Enter your choice: ");
int choice = input.nextInt();
if (choice == 0) {
   String result = "red";
} else {
  String result = "blue";
}
output.println(result);
```

```
output.println("0 : red");
output.println("1 : blue");
output.print("Enter your choice: ");
int choice = input.nextInt();
String result;
if (choice == 0) {
  result = "red";} else {
  result = "blue";
}
output.println(result);
```
Prompt the user for input by printing

- $0 :$  red
- $1:$  blue

Enter your choice:

so that the choice is entered by the user on the same line as the prompt. Using the class [franck.cse1020.Grid,](http://www.eecs.yorku.ca/course_archive/2013-14/F/1020/api/franck.cse1020.api/franck/cse1020/Grid.html) create a grid with one row and one column whose cell has the colour of the given choice.

Prompt the user for input by printing

- $0 :$  red
- $1:$  blue
- 2 : yellow

Enter your choice:

so that the choice is entered by the user on the same line as the prompt. On the next line, print

red or blue or yellow

Prompt the user for input by printing

- $0 :$  red
- $1:$  blue
- 2 : yellow
- 3 : cyan
- 4 : magenta
- 5 : orange
- 6 : pink

Enter your choice:

so that the choice is entered by the user on the same line as the prompt. On the next line, print the corresponding colour.

# Switch statement

```
switch (i) {
   case v1 : s1break;
   case v2 : s2break;
    \ddotsccase vn : sn
                      break;
\mathcal{F}\mathbf{i}V_1V<sub>n</sub>V<sub>2</sub>\overline{s_n}S_1\mathfrak{s}_2
```
**∢ ロ ▶ ( 印** 

× ∍  $\blacktriangleleft$   $299$ 

경제 活

## Syntax:

switch (integerExpression) { case integerValue: statements break; case integerValue: statements break; . . . default: statements

 $\mathcal{F}$ 

4 0 8

 $299$ 

э

## Code conventions:

- switch should be followed by a single space,
- case should be followed by a single space, and
- the body should be indented.

Sir Charles Antony Richard Hoare (born January 11, 1934) is a British computer scientist. He is best known for the development of Quicksort, an algorithm to sort elements. He also proposed the switch statement. In 1980, he received the Turing award.

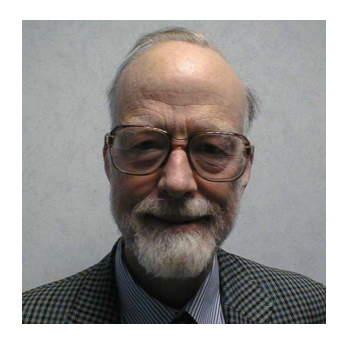

source: research.microsoft.com

```
switch (i) {
  case v1 : s1case v2 : s2. . .
  case vn : sn
\mathcal{F}
```
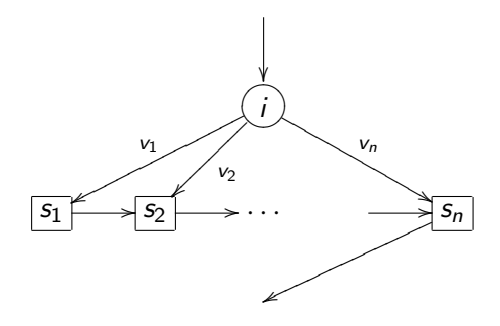

4 0 8

 $299$ 

э ×

Prompt the user for a non-negative integer

Enter a non-negative integer:

so that the integer  $n$  is entered by the user on the same line as the prompt. On the next line, print  $n *$ 's.

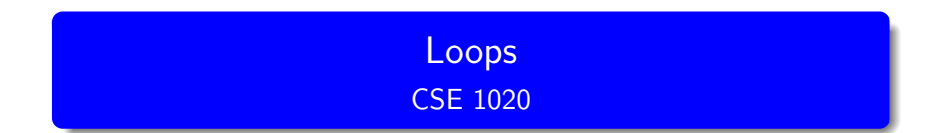

<moodle.yorku.ca>

<moodle.yorku.ca> [CSE 1020](#page-0-0)

活

メロト メタト メミト メミト

# For statement

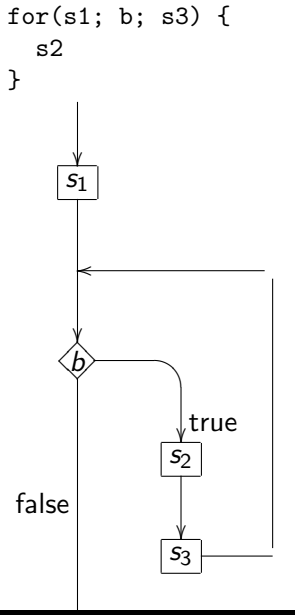

4 0 8 →← 冊 - b

活

意  $\,$ 

×.

## Syntax

```
for (s_1; b; s_3) {
   s_2;}
```
## Code conventions:

- for should be followed by a space and
- the body should be indented.

Prompt the user for a non-negative integer

Enter a non-negative integer:

so that the integer  $n$  is entered by the user on the same line as the prompt. On the next line, print  $n *$ 's.

Prompt the user for a non-negative integer

```
Enter a non-negative integer:
```
so that the integer c is entered by the user on the same line as the prompt. Using the class [franck.cse1020.Grid,](http://www.eecs.yorku.ca/course_archive/2013-14/F/1020/api/franck.cse1020.api/franck/cse1020/Grid.html) create a grid with one row and c columns, every second make a cell of the grid red (going from left to right).

つへへ

#### **Exercise**

Prompt the user for a non-negative integer

```
Enter a non-negative integer:
```
so that the integer c is entered by the user on the same line as the prompt. Using the class [franck.cse1020.Grid,](http://www.eecs.yorku.ca/course_archive/2013-14/F/1020/api/franck.cse1020.api/franck/cse1020/Grid.html) create a grid with one row and c columns, every second color a cell of the grid, alternating red and black (going from left to right).

Prompt the user for a non-negative integer

```
Enter a non-negative integer:
```
so that the integer  $n$  is entered by the user on the same line as the prompt. On the next line, print 1, 2,  $\dots$  n – 1, n, separated by a single space.

Prompt the user for two positive integers

Enter the number of rows:

Enter the number of columns:

so that the integers  $r$  and  $c$  are entered by the user on the same line as the prompts. Print  $r$  lines each consisting of  $c * s$ .

Prompt the user for two positive integers

Enter the number of rows: Enter the number of columns:

so that the integers  $r$  and  $c$  are entered by the user on the same line as the prompts. Using the class franck.cse1020.Grid, create a grid with r rows and c columns, every second make a cell of the grid red (going from left to right, and from top to bottom.)

#### **Exercise**

Prompt the user for two positive integers

Enter the number of rows: Enter the number of columns:

so that the integers  $r$  and  $c$  are entered by the user on the same line as the prompts. Using the class franck.cse1020.Grid, create a grid with  $r$  rows and  $c$  columns, every second color a cell of the grid, alternating red and black (going from left to right, and from top to bottom.)

Prompt the user for a positive integer

Enter the height of the tree:

so that the integer h is entered by the user on the same line as the prompts. Print a tree of height  $h+1$ . For example, if  $h=4$ , print

 $\ast$  $***$ \*\*\*\*\* \*\*\*\*\*\*\*  $\ast$ 

### **Exercise**

Prompt the user for a positive integer

Enter the height of the tree:

so that the integer h is entered by the user on the same line as the prompts. Print a tree of height  $h + 1$  using the class franck.cse1020.Grid.

Prompt the user for a file name

Enter a file name:

so that the name is entered by the user on the same line as the prompt. Print the content of the file.

# While statement

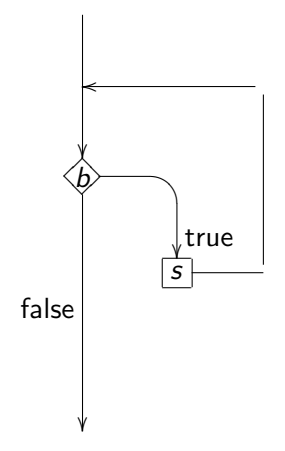

ă

**◆ ロ ▶ → 伊** 

∍

× ×.

D.

活 ×

## Syntax

while  $(b)$  { s; }

# Code conventions:

- while should be followed by a space and
- the body should be indented.

# For and while loops

#### Theorem

Every for-loop can be expressed as a while-loop.

# Proof. for  $(s_1; b; s_2)$  { s3; } can be expressed as {  $S_1$ ; while  $(b)$  {  $S_3$ ;  $S_2$ ; } }

 $\Box$ 

 $\Box$ 

วิจิต

#### Theorem

Every while-loop can be expressed as a for-loop.

4 0 8

× 一 - b  $299$ 

∍

×

Prompt the user for a positive integer

```
Enter a positive integer:
```
so that the integer  $n$  is entered by the user on the same line as the prompts. Print a line with  $1 *$ , a line with  $2 * 's$ , ..., a line with  $n-1$  \*'s, and a line with  $n$  \*'s.

Prompt the user for a positive integer

Enter a positive integer:

so that the integer  $n$  is entered by the user on the same line as the prompts. Print a line with  $1 *$ , a line with  $2 * 's$ , ..., a line with  $n-1$  \*'s, and a line with  $n$  \*'s. Reprompt the user if they enter a non-positive integer.

つへへ

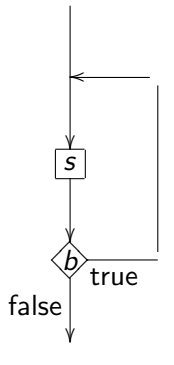

ă

**K ロ ▶ K (足 ▶ K**)

э

÷.  $-4$ 

活 ×

## Syntax

do {

s; } while  $(b)$ ;

# Code conventions:

- while should be followed by a space and
- the body should be indented.

#### Theorem

Every for-loop can be expressed as a do-loop.

#### Theorem

Every do-loop can be expressed as a for-loop.

## Question

So which loop should we use?

H □

#### Theorem

Every for-loop can be expressed as a do-loop.

#### Theorem

Every do-loop can be expressed as a for-loop.

### Question

So which loop should we use?

#### Answer

It is a matter of taste. If you know the number of iterations in advance, a for-loop may be most appropriate. If the loop has to be executed at least once, a do-loop may be most appropriate.

## **Exercise**

```
Prompt the user for a positive integer
```

```
Enter a positive integer:
```
so that the integer  $n$  is entered by the user on the same line as the prompt. On the next line, print

n is prime

if  $n$  is prime and

n is not prime

otherwise.

The New York Times

## New Method Said to Solve Key Problem in Math

## By Sarah Robinson

Three Indian computer scientists have solved a longstanding mathematics problem by devising a way for a computer to tell quickly and definitively whether a number is prime – that is, whether it is evenly divisible only by itself and 1.

New York Times, August 8, 2002

- Study Chapter 5 of the textbook.
- Complete Check05A from the textbook before February 15.
- <span id="page-49-0"></span>Start thinking about your project proposal (due on February 18).